## **Installation de l'application DataDump**

Contenu

[Installation depuis le CD-Rom](#page-0-0) **[Installation en ligne](#page-1-0)** [Démarrage de l'installation](#page-1-1)

## <span id="page-0-0"></span>**Installation à partir du CD-Rom**

Lancer le CD-Rom livré avec votre équipement. Après avoir choisi une langue, depuis la page principale sélectionner ''*Logiciel DataDump*''.

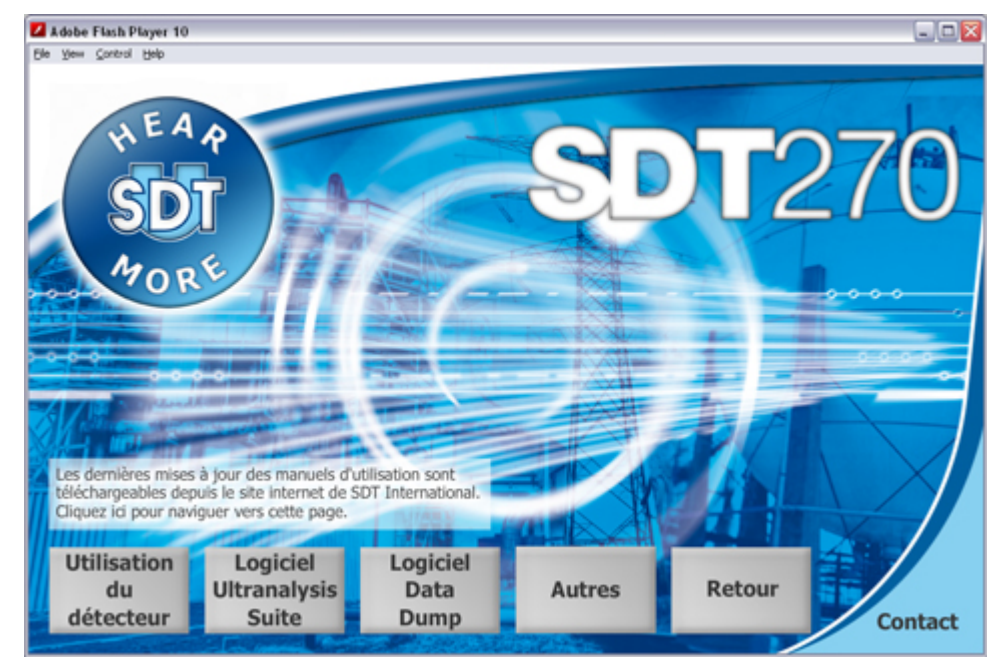

Puis sélectionner ''*Installer le logiciel*''.

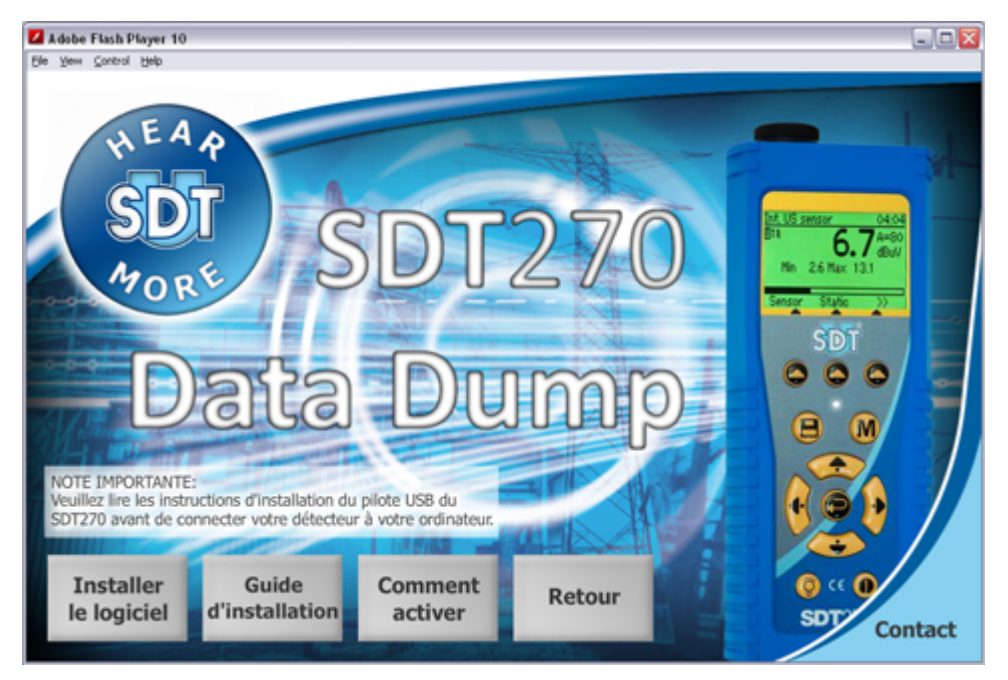

Continuer l'installation en vous reportant au chapitre ''*Démarrage de l'installation*''.

## <span id="page-1-0"></span>**Installation en ligne**

Visiter notre site ftp, à l'adresse <ftp://ftp.sdt.be/pub/Software/SDT270DataDump>. Sélectionner le dossier ''*Latest version*'' puis double-cliquer sur le fichier "*SDT270DataDump.msi*".

## **Démarrage de l'installation**

Vous devriez maintenant visualiser la fenêtre suivante :

<span id="page-1-1"></span>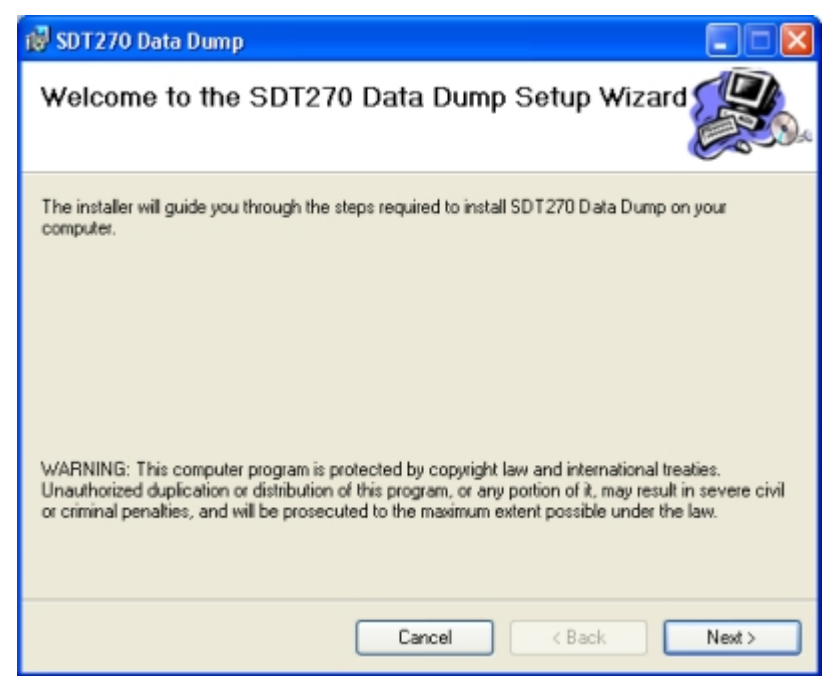

Cliquer sur ''*Next*', l'écran suivant apparaît :

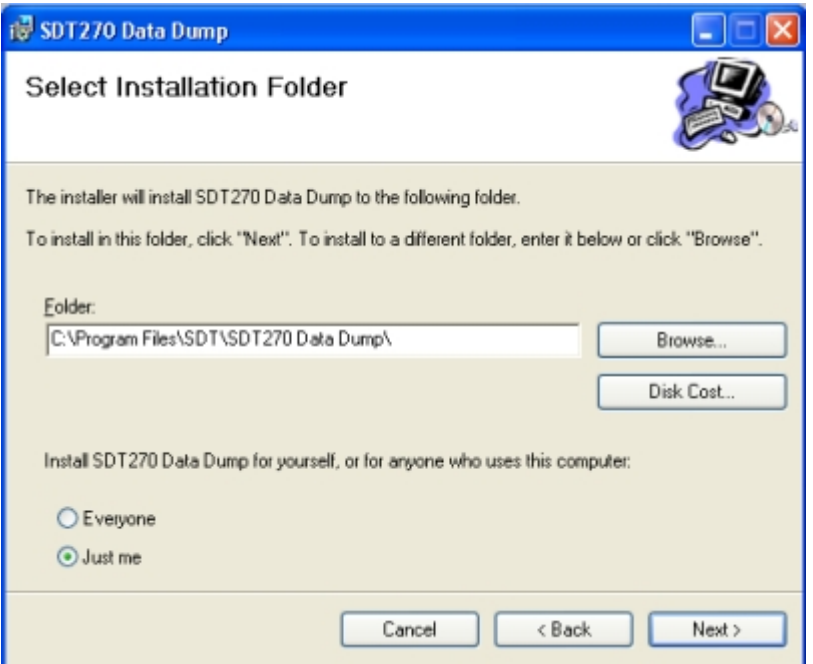

Par défaut, l'application DataDump sera installée dans le dossier C:\Fichiers programme\SDT270 Data Dump. Toutefois, vous pouvez spécifier un dossier cible de votre choix en appuyant sur le bouton ''*Browse*''. Cliquer sur le bouton ''*Next*''. La fenêtre ci-dessous apparaît :

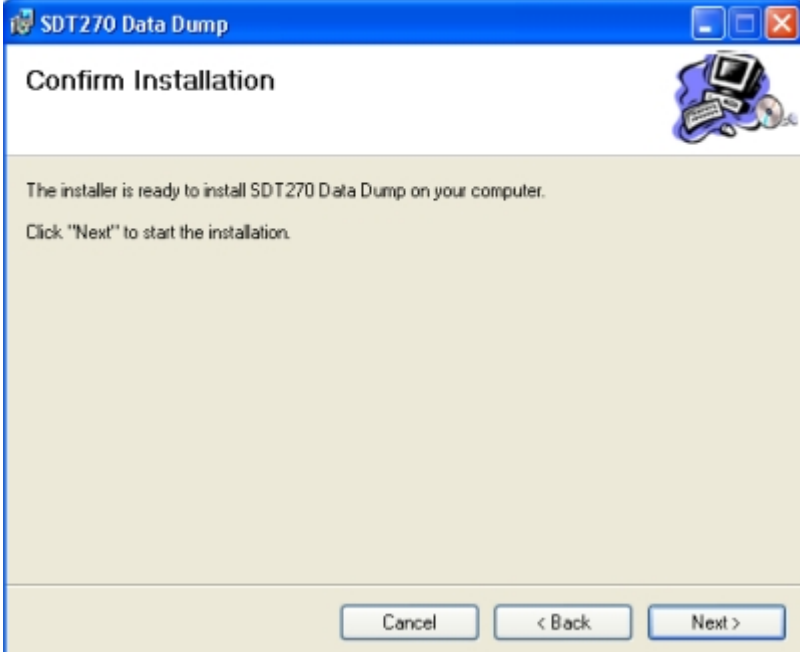

Cliquer sur ''*Next*''.

Installation de l'application DataDump

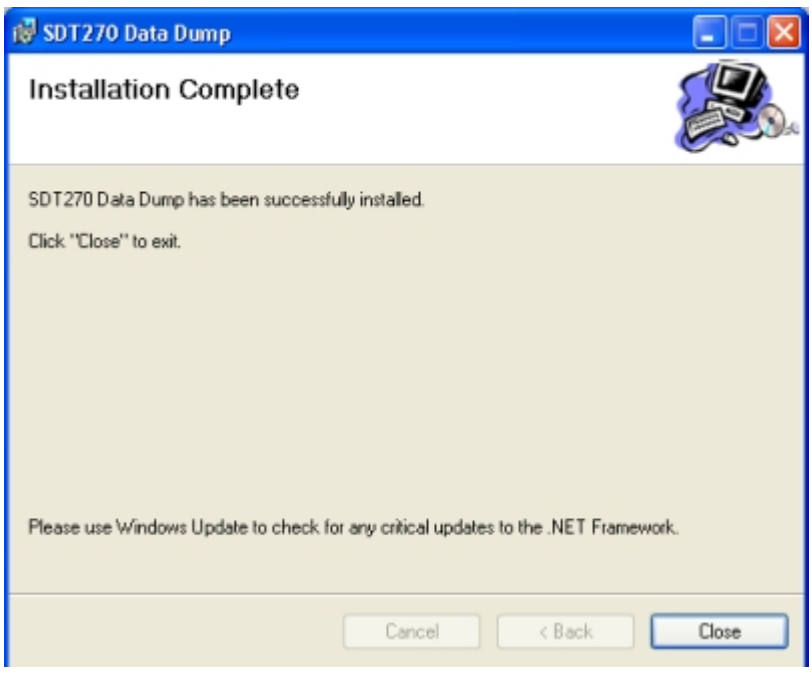

Un nouvel écran confirme que l'application a été correctement installée. Cliquer sur ''*Close*'' pour terminer.